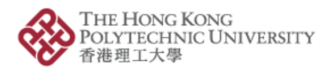

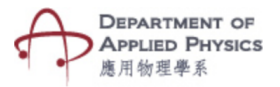

## **Newton's Laws of Motion**

## **Steps to follow-**

- 1. Press the Newton's Laws of Motion button.
- 2. You Can select Newtons  $1<sup>st</sup>$ ,  $2<sup>nd</sup>$  or  $3<sup>rd</sup>$  Law of motion.
- 3. The camera of the phone will open after selecting the option.
- 4. Please hold the camera on top of the image target.
- 5. An animated experimental setup will be visible to help visualize the concept.
- 6. For Newton's  $1<sup>st</sup>$  Law, A setup of a glass, a coin and a cardboard will be visible. By pressing the Flick Cardboard button, we can observe that the coin has too much inertia to move and falls into the glass.
- 7. For Newton's 2nd Law, an experimental setup with an object placed in a track will be visible. The mass & force of the object can be changed with the help of two sliders. Changing the values will show the acceleration of the moving object.
- 8. For Newton's 3rd Law of motion, a set up with two scales attached to each other will be visible. By pressing the Apply Force button, force is applied on the first scale then the second scale exerts same magnitude of force in opposite direction.

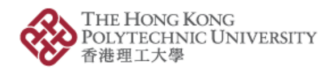

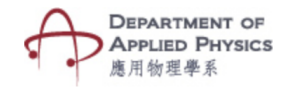

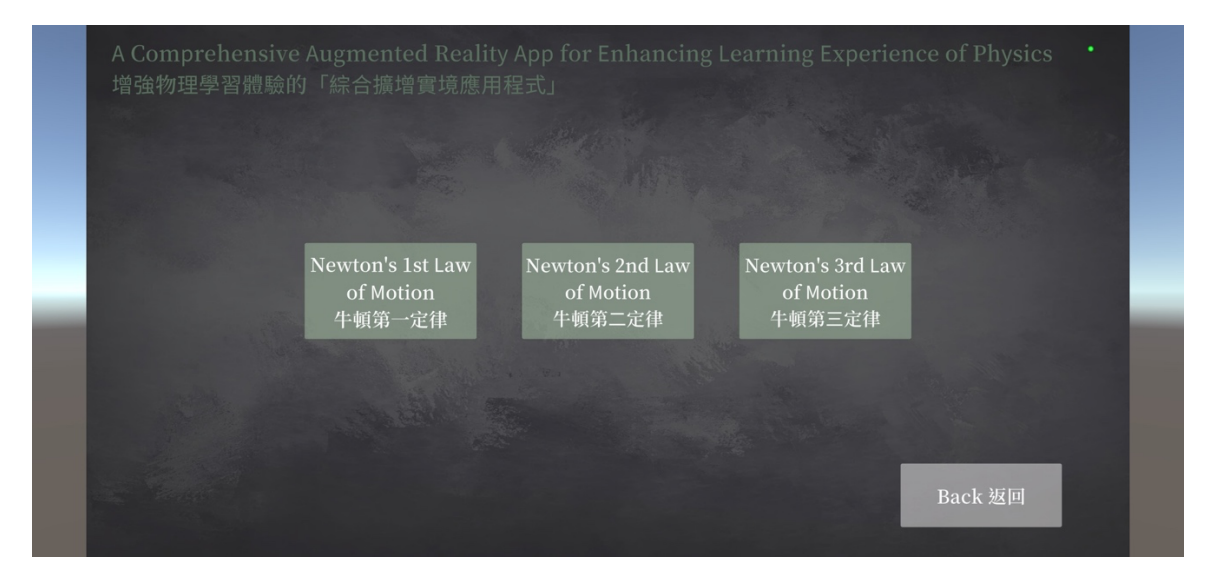

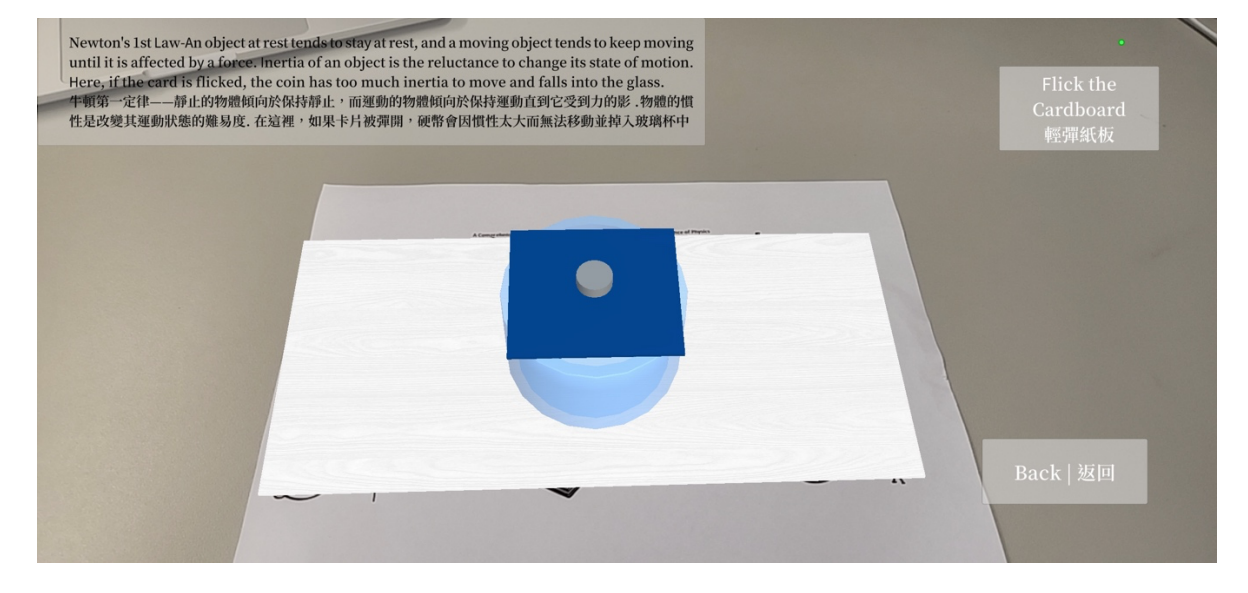

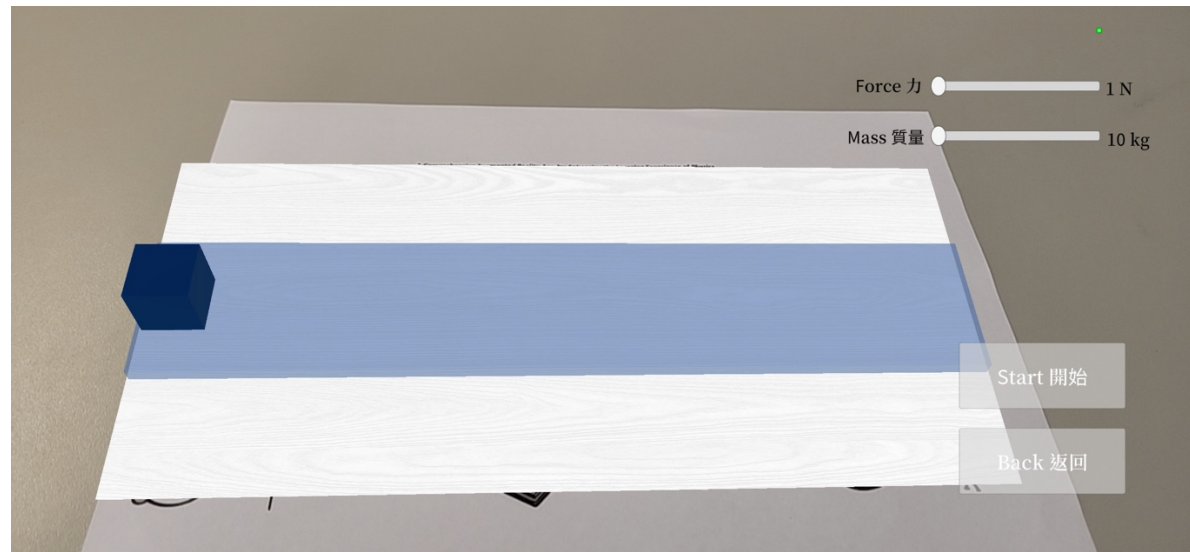

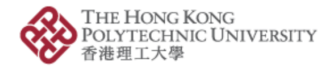

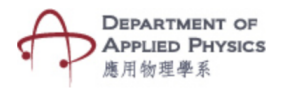

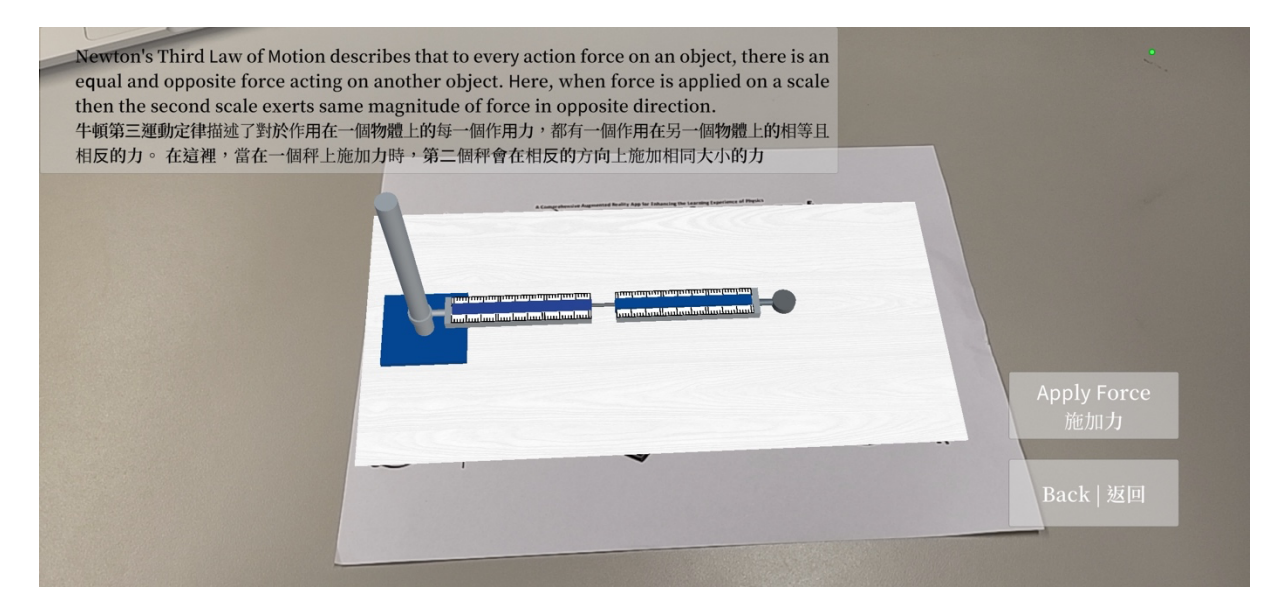

Fig. Screenshots from the topic "Newton's Laws of Motion"

圖. "牛頓運動定律"主題的截圖

## 牛頓運動定律

步驟:

- 1. 按下"牛頓運動定律"按鈕。
- 2. 您可以選擇牛頓第一、第二或第三運動定律。
- 3.選擇選項後手機的相機將打開。
- 4. 請將相機放在圖像目標的上方。
- 5. 動畫實驗裝置將可見,以幫助形象化概念。

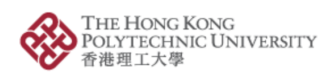

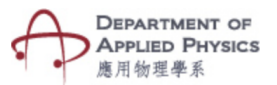

6. 對於牛頓第一定律,可以看到玻璃杯、硬幣和硬紙板的組合。 通過按下"輕彈紙板" 按鈕,我們可以觀察到硬幣因慣性太大而無法移動並掉入玻璃杯中。

7. 對於牛頓第二定律,可以看到將物體放置在軌道中的實驗裝置。 物體的質量和力可以 拖動兩個滑塊來改變。 更改這些數值后將顯示出移動物體的加速度。

8. 對於牛頓第三運動定律,可以看到兩個相互連接的天平。 通過按下 "施加力"按鈕, 在第一個秤上施加力,然後第二個秤在相反的方向上施加相同大小的力。